### **ALENT LMS NAVIGATING TALENT LMS**

For all HMIS Users

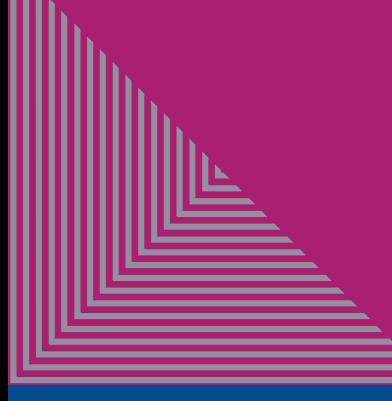

### **YOU CAN USE TALENT TO ENROLL IN:**

### **RECORDED NEW USER TRAINING**

- For New HMIS Users
- Complete training at your own pace, on your own
- Trainings specific to each program

### **LIVE NEW USER TRAINING**

- For New HMIS Users
- Attend a **LIVE** training via Zoom
- Trainings specific to each program

#### **OTHER HELPFUL RECORDED TRAININGS**

- For new and veteran users
- Short trainings on specific topics/assessments

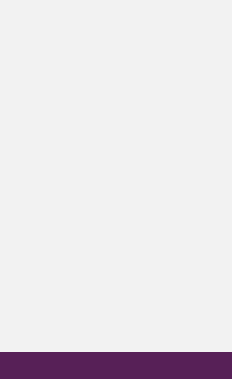

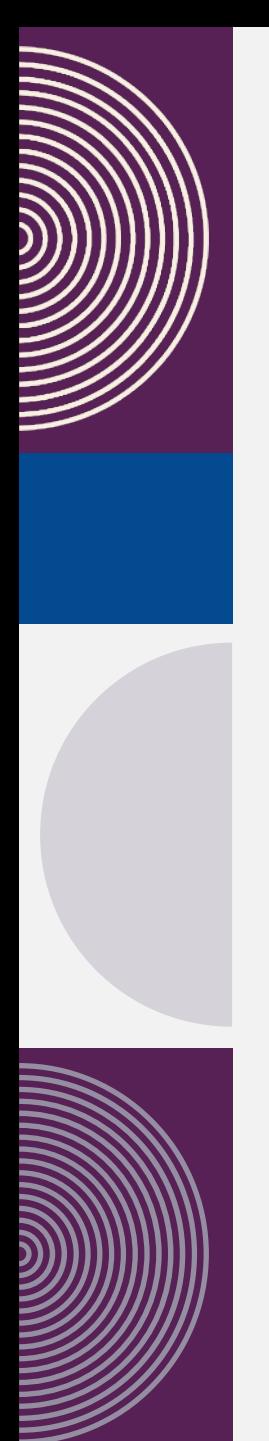

# **NAVIGATE TO THE HOME PAGE**

- Montgomery County's Talent LMS can be found at *https://mocohmis.talentlms.com/*
- If you try and search Talent using a search engine, you might end up at another organization's page
- You are in the right spot if you see the Montgomery County seal in the upper left-hand corner

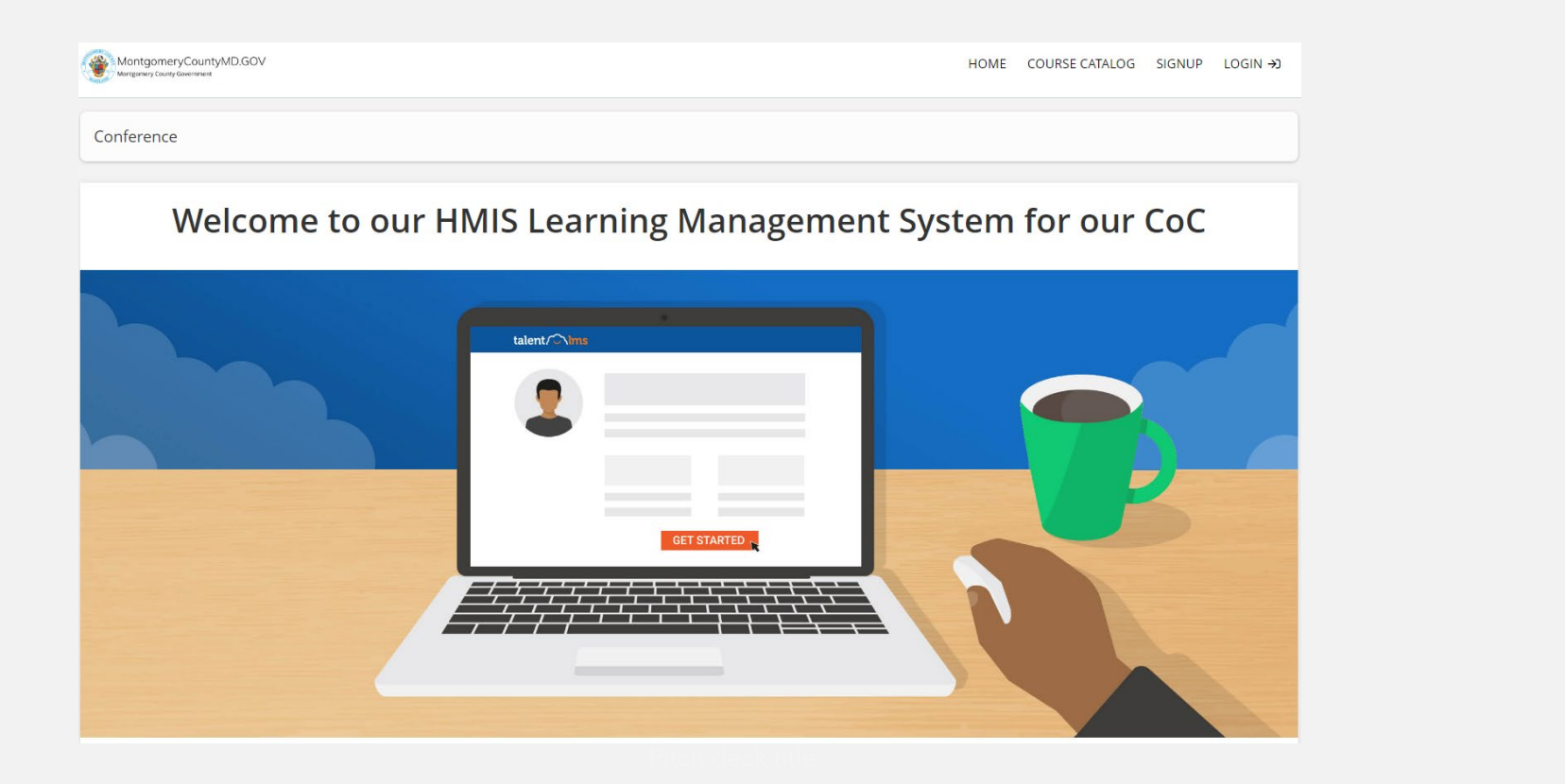

# **CREATE AN ACCOUNT**

- Click on "SIGNUP" in the upper right-hand corner to create a new account
- $\triangleright$  If you already have an account, login with your username and password

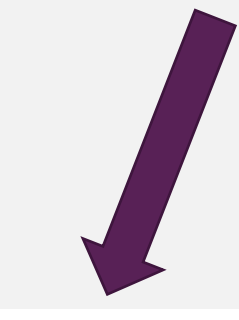

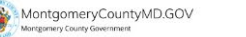

COURSE CATALOG SIGNUP HOME  $LOGIN \rightarrow$ 

Conference

#### Welcome to our HMIS Learning Management System for our CoC

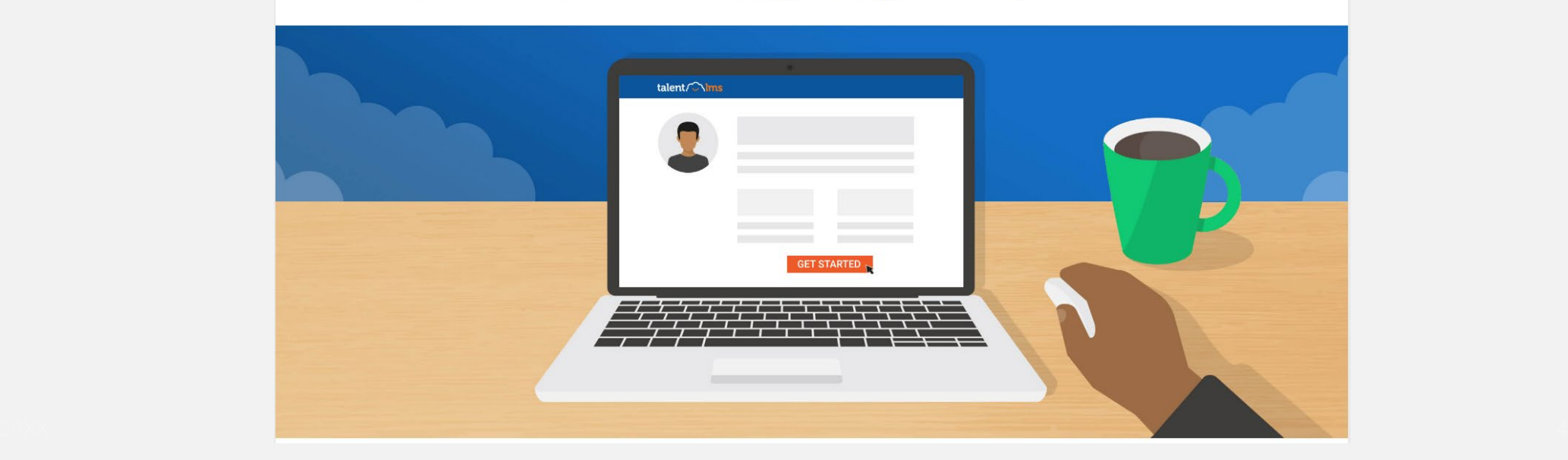

# **CREATE AN ACCOUNT**

- $\triangleright$  The following form will appear. Complete the entire form!
- **Primary Agency:** the overall agency you work for, not the specific program within the agency
- **HMIS Access Level:** select *Case Manager* or *Agency Admin*
- **Username:** First initial of your first name, followed by your last name
	- For example, Charlie Brown's username is Cbrown
	- $\triangleright$  If the username is already taken, add a number to the end

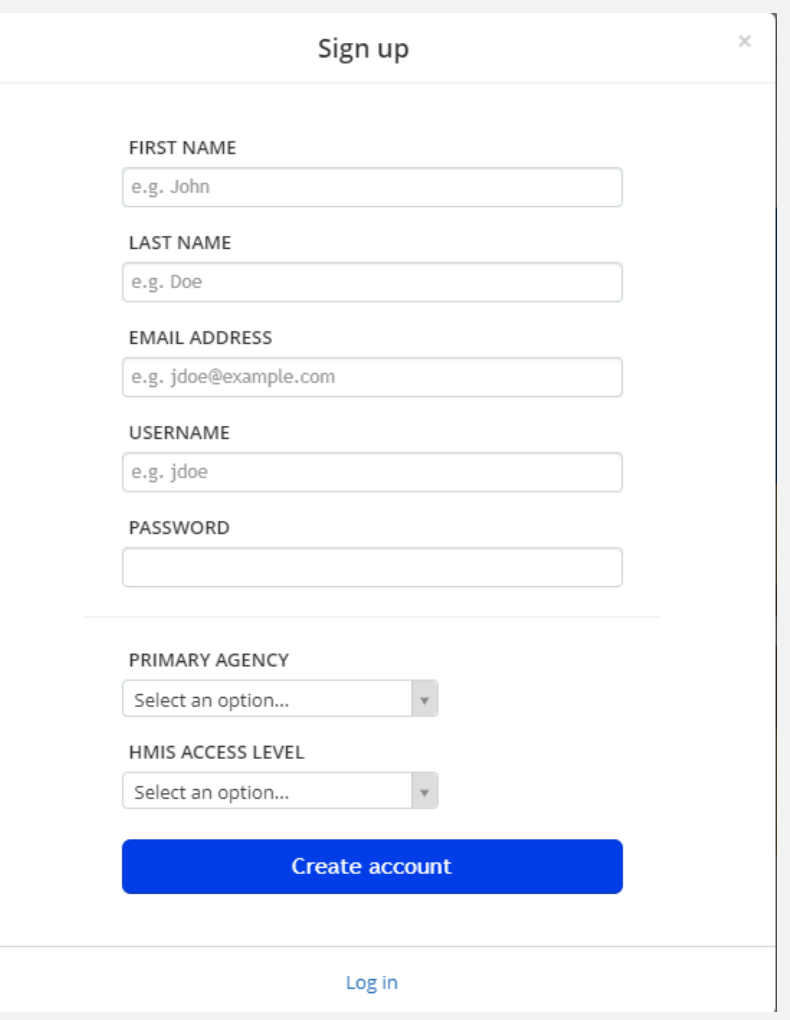

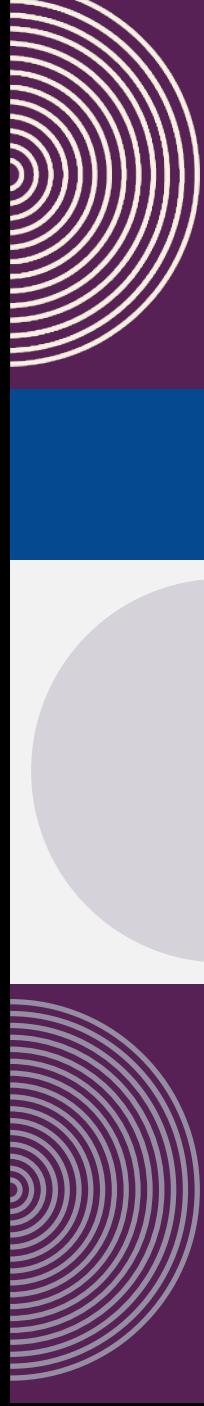

## **ACCOUNT APPROVAL**

After creating your account, sit tight!

> The HMIS Team must approve your account before you have access to trainings

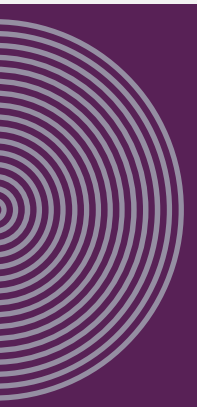

Accounts will usually be approved the same day

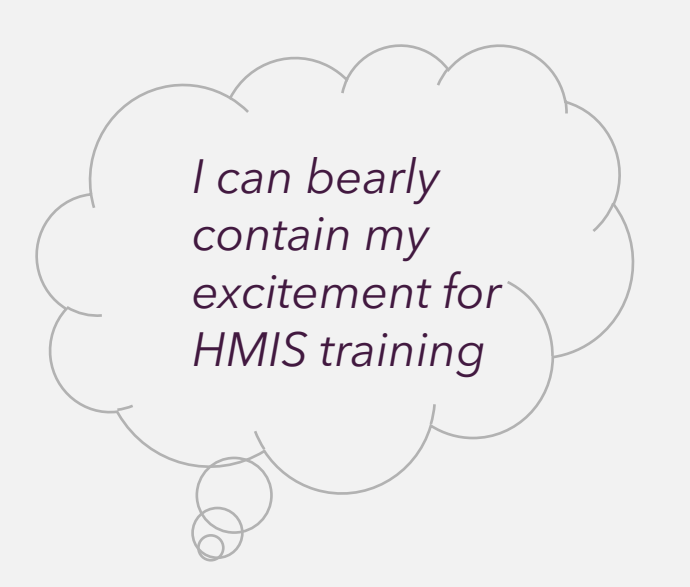

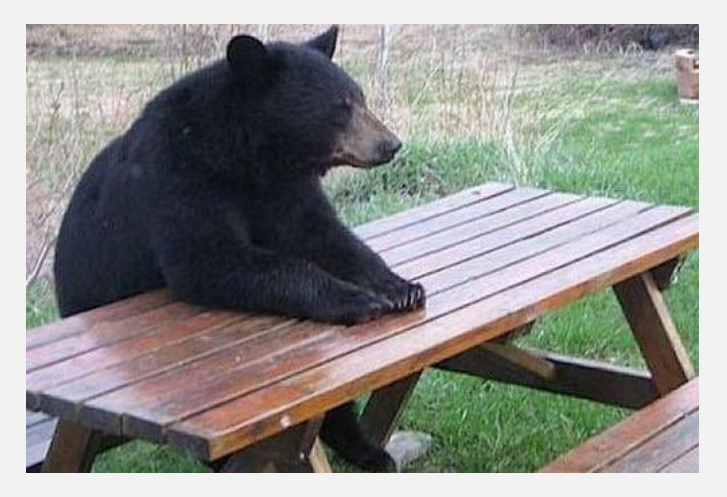

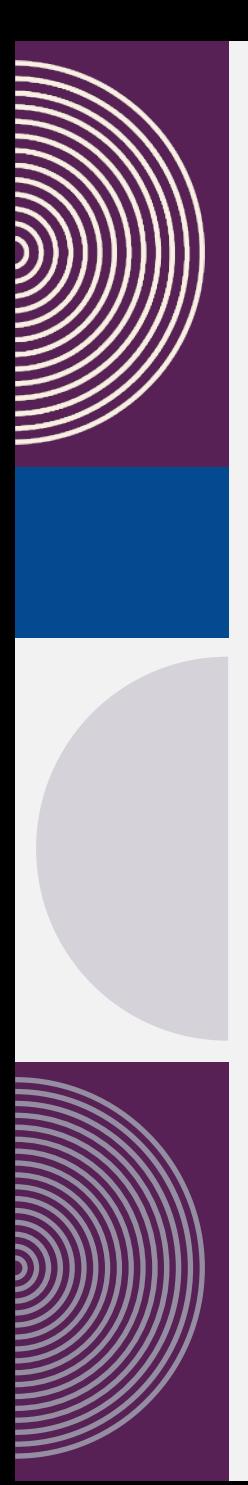

### **BROWSE COURSES**

▶ Once your account is approved and you login, click on **Course Catalog** to view all available courses

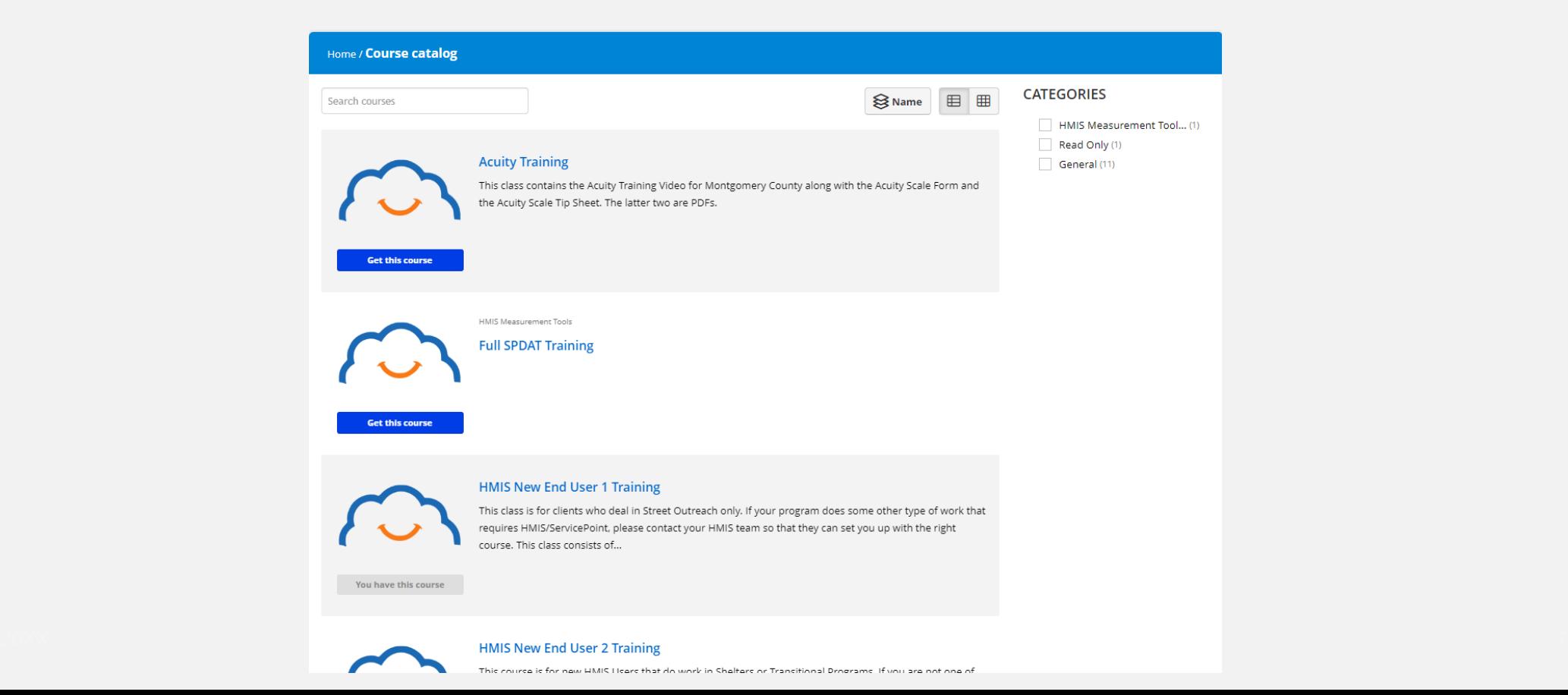

 $\leftrightarrow$ 

MESSAGES

囯

Search

**COURSE CATALOG** 

Find new courses

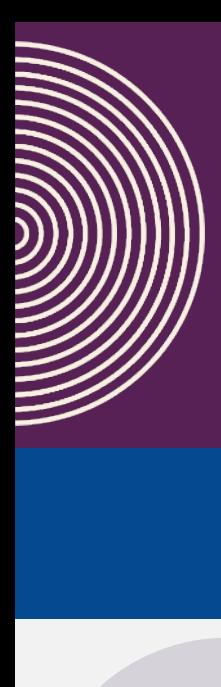

## **NEW END USER TRAININGS**

**We offer different new user trainings based on program type:**

- **End User 1:** Supportive Services, Street Outreach
- **End User 2:** Emergency Shelter, Transitional Housing, Safe Havens
- **End User 3:** Permanent Housing, Rapid Re-housing
- **Diversion Singles:** Diversion

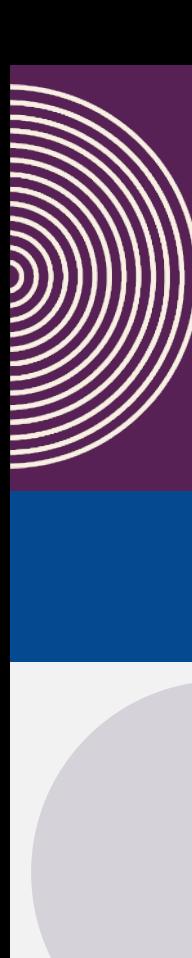

### **RECORDED NEW END USER TRAINING**

### **To enroll in a recorded training-**

- $\triangleright$  Click on the title of the course you would like to enroll in
- $\triangleright$  You will be brought to a screen that looks like this
- Click **Get this course**
- Click **Start or resume course** to go to training material

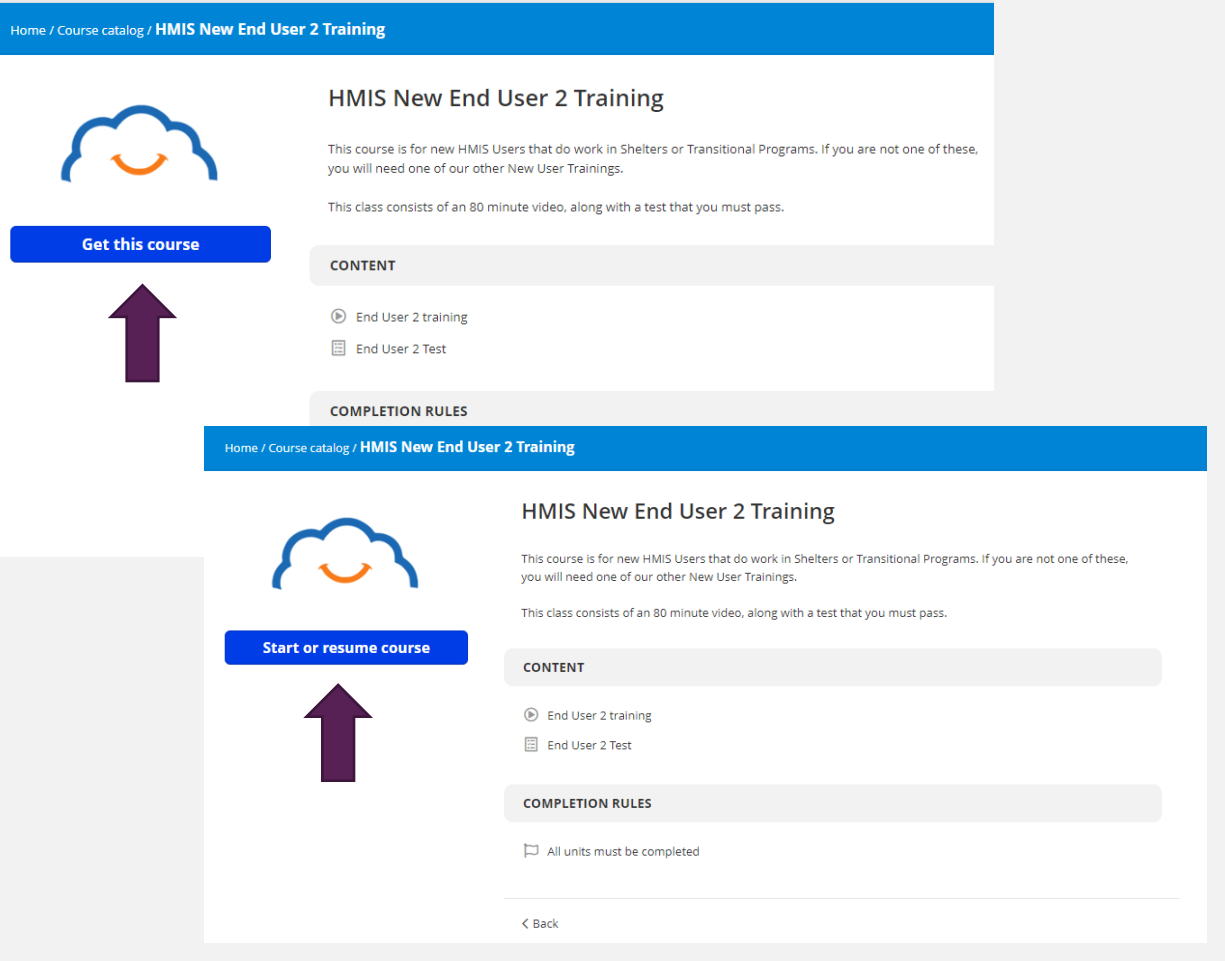

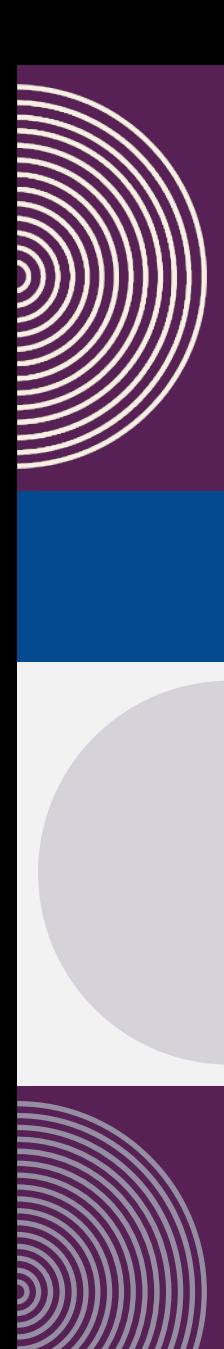

### **RECORDED NEW END USER TRAINING**

- ▶ Recorded New HMIS End User trainings consist of a video and a quiz
- You must score a **100%** on the quiz to pass

 $\triangleright$  Once you see the celebration screen, you have

successfully completed the course

- $\triangleright$  You may take the quiz 3 times before you are locked out
- $\triangleright$  You must email the HMIS Team to reset your quiz if this occurs

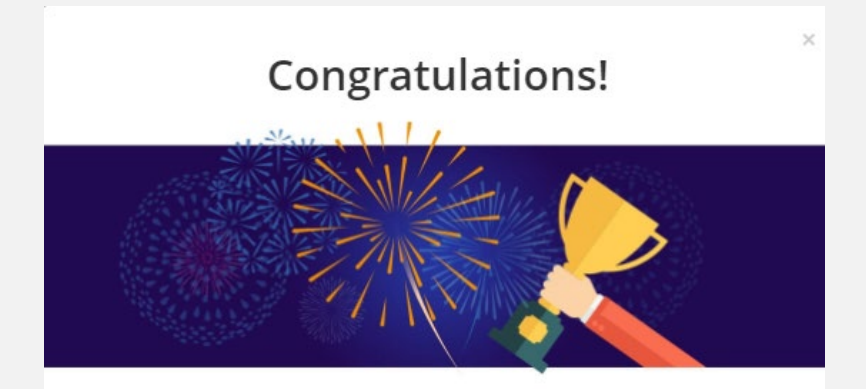

Course completed! **HMIS New End User 2 Training** 

Go to course list

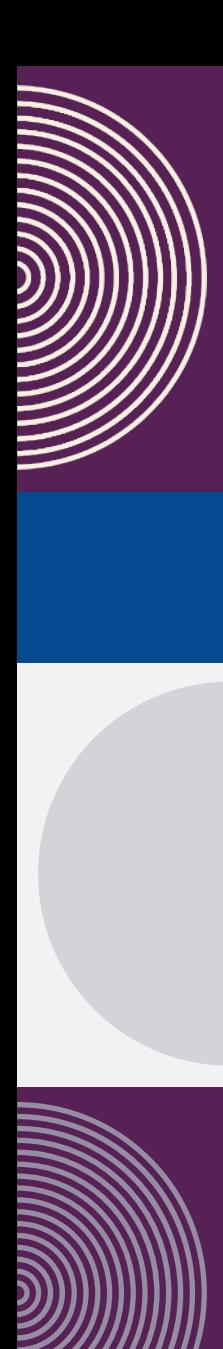

### **RECORDED NEW END USER TRAINING**

- ▶ Recorded New HMIS End User trainings consist of a video and a quiz
- You must score a **100%** on the quiz to pass
- $\triangleright$  You may take the quiz 3 times before you are locked out
- $\triangleright$  You must email the HMIS Team to reset your quiz if this occurs

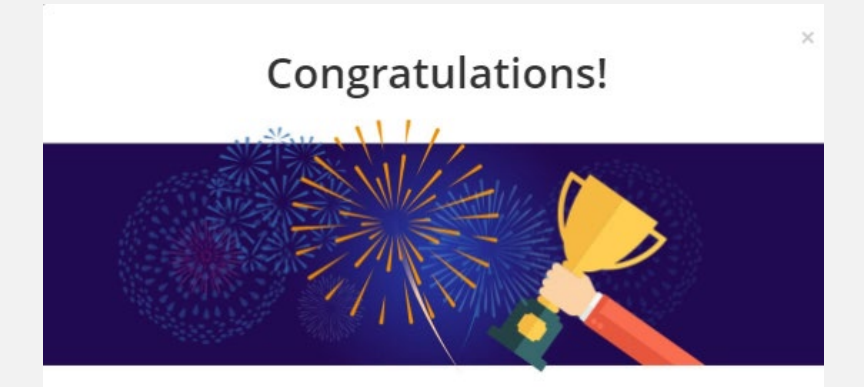

Course completed! **HMIS New End User 2 Training** 

Go to course list

 $\triangleright$  Once you see the celebration screen, you have successfully completed the course

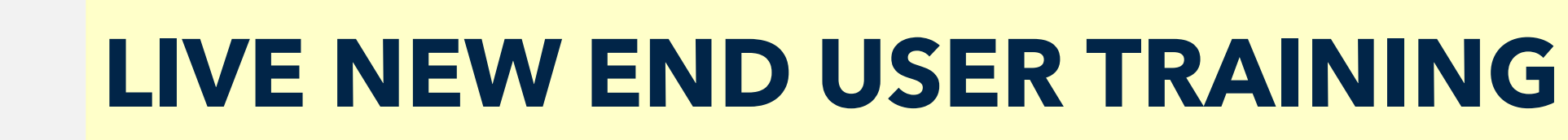

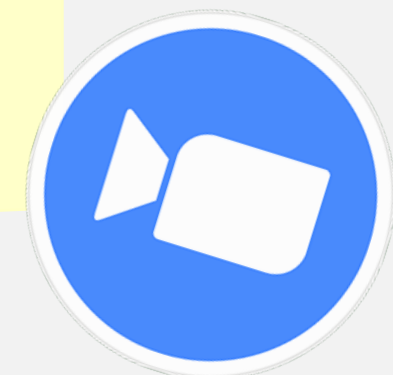

- LIVE end user trainings are led by the HMIS Team via Zoom
- Attendees can ask questions and get answers in real time
- $\triangleright$  Attendees do not need to take a quiz, but you must be present for the entire training to receive credit
- LIVE Trainings are already held every **1st Wednesday of the month** at the following times:
	- End User 1: 9:00am-11:00am
	- End User 2: 11:30am-1:30pm
	- $\triangleright$  End User 3: 2:30pm-4:30pm

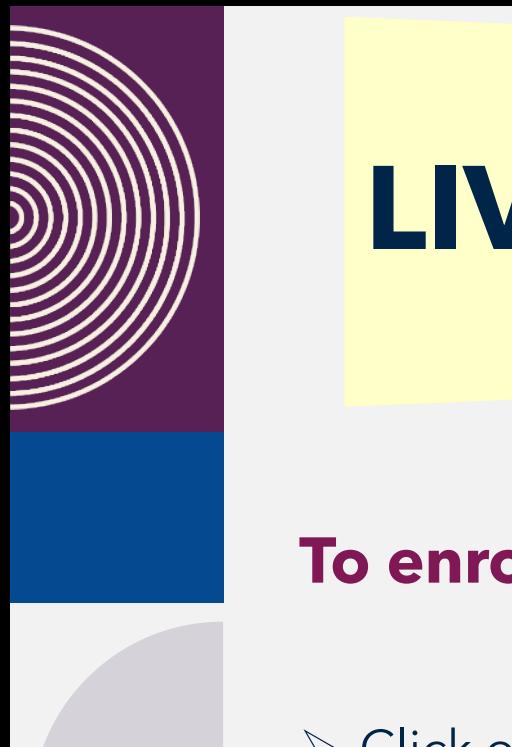

### **LIVE NEW END USER TRAINING**

### **To enroll in a live training-**

- $\triangleright$  Click on the title of the course you would like to enroll in
- ▶ You will be brought to a screen that looks like this
- Click **Get this course**
- Click **Start or resume course**

#### e / Course catalog / LIVE New HMIS End User 1 Training- 1/3/24, 9:00-11...

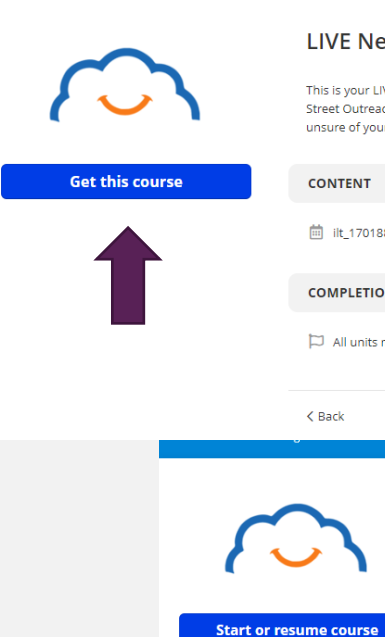

#### LIVE New HMIS End User 1 Training- 1/3/24, 9:00-11:00am

This is your LIVE New End User 1 Training for January 3, 2024. This training should be for Supportive Services and Street Outreach ONLY. If you are in a different program type, please sign up for one of the other classes. If you are unsure of your program type, please ask your supervisor or contact us at HMIS@Montgomerycountymd.gov

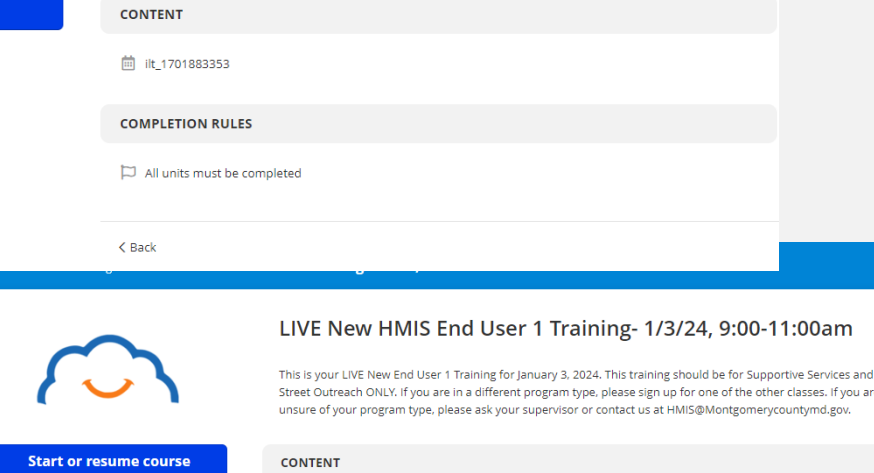

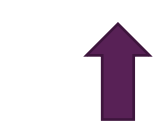

you are

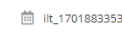

**COMPLETION RULES** 

 $\Box$  All units must be completed

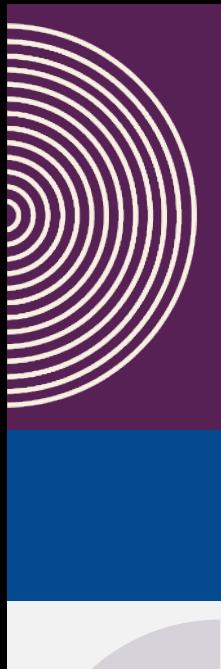

### **LIVE NEW END USER TRAINING**

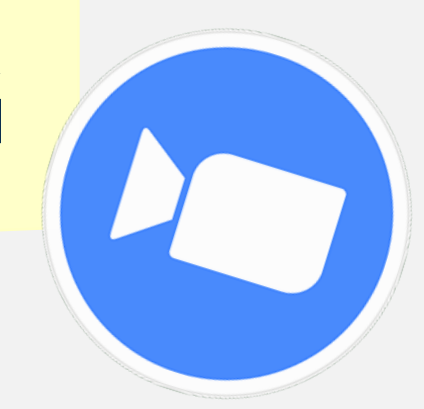

### **Click** *Register* **to sign up for the LIVE session:**

This is an instructor-led event. Select the session you'd like to attend.

LIVE New HMIS End User 1 Training- 1/3/24, 9:00-11:00am

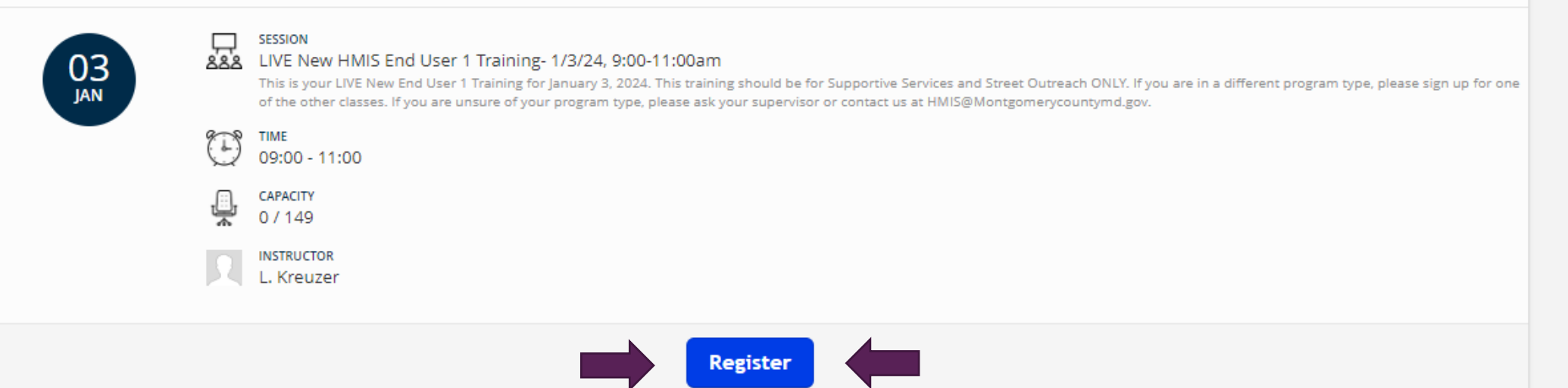

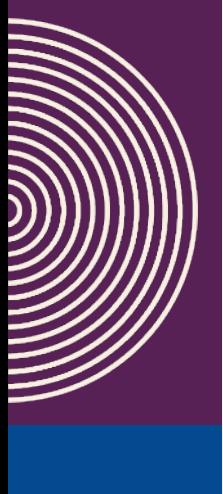

# **LIVE NEW END USER TRAINING**

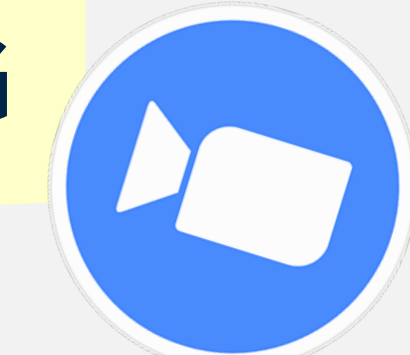

### **On the day of the LIVE training:**

- $\triangleright$  Navigate back to the course page
- Click *Resume* course
- Click *Join Webinar*
- *Zoom will automatically open and take you to the live training session*
- $\triangleright$  At the end of the training, instructor will change your status to "pass" to show you have completed training

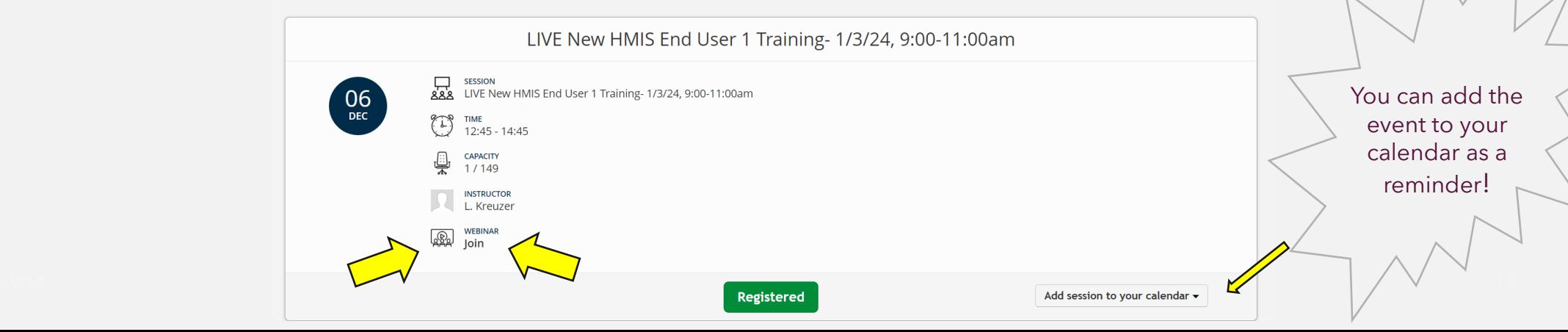

This is an instructor-led event. Below is the session to attend.

# **PLEASE EMAIL THE HMIS TEAM AT**

**[HMIS@montgomerycountymd.gov](mailto:HMIS@montgomerycountymd.gov)**

**WITH ANY QUESTIONS!**

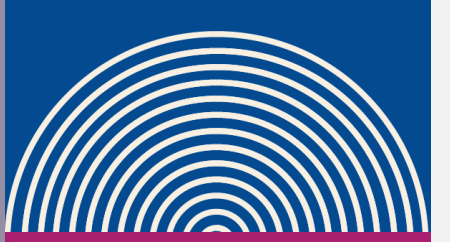